# 330° Drehbare WLAN Kameras

- LED Lampen Kamera
- Bluetooth Speaker Kamera
- Gas Alarm Kamera

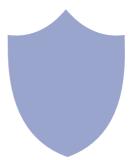

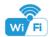

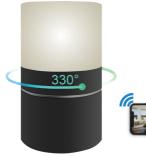

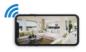

LED Lampen Kamera

1

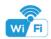

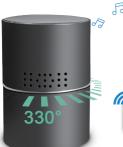

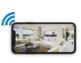

Bluetooth Speaker Kamera

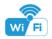

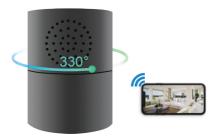

Gas Alarm Kamera

#### Overview:

This security Wi-Fi camera kit is equipped with a powerful 1080p smart Wi-Fi camera for live streaming video, and it comes with motion detection video recording and alarm.

Mini design and easy hidden to DIY any kinds of unique and exclusive security cameras for home & business surveillance.

Usages: Nanny camera, home/ shop/ office/ warehouse surveillance camera......

Warning: " illegal use is not allowed! Or, there will be consequences to hear! "

### In the box:

1x Wi-Fi camera 1x USB cable 1 x Reset pin

1x AC power adapter 1x User manual 1 x Micro SD Card Reader

# Product structure of Remote lamp & Gas alarm

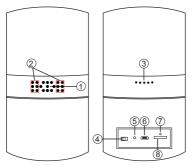

- Camera
- Invisible night vision led
- Speaker
- ON/OFF (For Wi-Fi Camera) (8) Micro SD card slot
- Reset
  - USB port
- 7) Wi-Fi/ Power indicator light

## Product structure of Stereo speaker

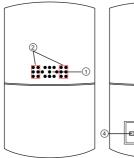

- 6 USB port
  7 Bluetooth switch
- 8 Wi-Fi/ Power indicator light
- Micro SD card slot
- 10 Bluetooth indicator light

- Camera
   Invisible night vision led
- 3) Speaker
- (4) ON/OFF (For Wi-Fi Camera)
- (5) Reset

## **Speaker Operation:**

1. Turn on speaker:

Short press back bluetooth botton 7 to turn on, it will say "DingDong"

2. Pair with smart phone:

Phone setting=>Bluetooth=>find signal 022BT=>click to connect;

3. Turn off speaker:

Short press back bluetooth botton (7) to turn off speaker;

4. Disconnect bluetooth:

Phone setting=>Bluetooth=>find signal 022BT=>click to disconnect;

5. Automatically be off:

- a. Speaker is not paired with phone in 5 minutes after turned On;
- b. There's no paired phone in speaker's receiving range with in 5 minutes:
- c. Speaker's battery less then 5%.

#### Common fault solution:

- 1. Cannot connect to the speaker
  - > Delete 022BT from the phone's Bluetooth pairing list, and search 022BT again;
  - 2. Cannot search the speaker
  - > Turn off speaker, and turn on again when heard "DingDong", it will be found.

## Getting started of Wi-Fi camera part

Step1: Download and install APP

Search and download free APP named "HDSmartIPC" in Apple APP store, Google play or Electronic market, and install it.

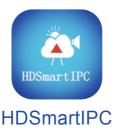

Step 2: Plug in power and turn switch to ON, wait for 1 minute;

Step 3:Connect WiFi

1. Open smartphone settings, search and connect the device's wireless signal named"AI/LM.....",wait Wi-Fi connected, and phone status bar appear Wi-Fi symbol.

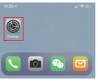

Eneter APP, app will add just connected camera automatically, Camera Online then;

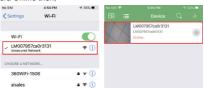

TIPS: This step = P2P mode, can check video locally when without Wi-Fi.

# 3.Press the gear icon after the camera and select Other Config ,select Wi-Fi Config.

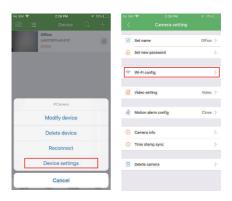

- 4. Select the router Wi-Fi and input password, camera will be connected to the router Wi-Fi. The smartphone will disconnect the signal from device and connect to the router Wi-Fi.
- Quit APP, and device restart automatically and ready again in 30 seconds.
- 6. Enter APP and check live video locally or remotely anywhere.

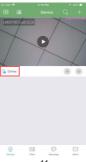

### Set camera name and private code

Set name:Press the after the camera,select Modify device, insert name like Office.Room.....

Set new password:Press the after the camera and select Other Config ,select Change access code and change it to new one. Default one is 8888.

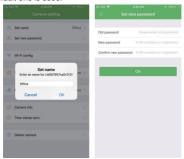

### APP introduction:

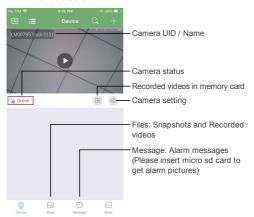

## Live video page - Click camera to check

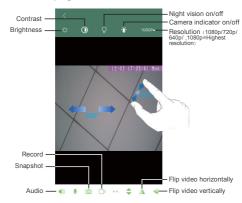

Slide your finger left and right to rotate the camera Pinch and expand to zoom in and out

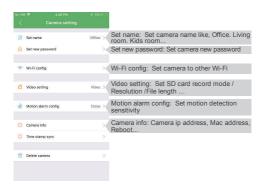

TIPS: Each setting in Device Settings, please scroll down and press ok to save the setting.

# Set and watch by PC remotely (Windows Only)

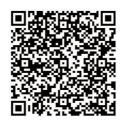

Scan to download PC Client

# Specification

| Item                          | Wi-Fi Security Camera    |
|-------------------------------|--------------------------|
| Lens                          | 2.0 Mega COMS            |
| Resolution                    | 1920*1080                |
| Frames                        | Max 25fps                |
| Compressed format             | H.264                    |
| View Angel                    | Rotatable 330 degree     |
| Night Vision                  | Invisible 3M             |
| Type of Memory Card           | TF>=Class 4/10 HC Marked |
| Capacity of Memory Card       | Max 128GB                |
| PC operation system           | Windows 7,8/Mac OS X     |
| Mobile Phone operation system | Android/iOS              |
| Video Player                  | VLC Player/SM Player     |
| Battery Capacity              | Rechargeable 5000mA      |
| Recording                     | 1min/20mb                |
| Working time                  | 8-10 hours               |
| Charging time                 | 10-12 hours              |
| Power adapter                 | 5V/2A                    |

### FAQ

Q: Can't get device Wi-Fi signal?
 A:Press reset key for 10 seconds and wait 1 minute.

- 2. Q: Live video not smooth and clear?
  - A: Select suitable resolution according to the real time network environment.
- 3. Q: Motion detect set and alarm?
  - A: 1). Set motion detect sensitivity in Alarm Config;
    - 2). When motion detected, camera will push a alarm message to your phone and take one picture for checking in the APP [Page 13 Message]. (A micro sd card MUST be inserted for saving alarm pictures)
- 4. Q: How to play micro SD card video?
  - A: 1). Use a card reader to read and play;
    - 2). Use APP to play back [ Page 13 ];
    - 3). Play back in good speed network.

5. Q: Forget camera password, or item goes abnormal? A: Turn on camera and wait for 1 minute, press reset key around 10 seconds till back indicators off to restore factory default. Camera restarts and get ready again in 1 minute.

Q: Any operation video demo of the camera for setting up?
 A: Please contact local dealer for video guide.

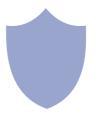

The end!